# Manual for full student license of PLECS

In order to get a free full student license of PLECS, valid for one year, you must obtain a personal code from your professor. You can choose to obtain a license for PLECS Blockset (for use with MATLAB/Simulink) or PLECS Standalone. To download PLECS, please go to Plexim's website (<u>http://www.plexim.com/download</u>).

## 1. Installing PLECS Blockset

### http://www.plexim.com/download/blockset

| Home PLECS Products                                               | Store Download Su                                                                                                    | pport Events    | Company                                                            |  |  |
|-------------------------------------------------------------------|----------------------------------------------------------------------------------------------------|-----------------|--------------------------------------------------------------------|--|--|
|                                                                   |                                                                                                    |                 |                                                                    |  |  |
|                                                                   | Home > Download >                                                                                                    |                 |                                                                    |  |  |
| Download                                                          | PLECS Blockset Packages                                                                                                    |                 |                                                                    |  |  |
| Documentation                                                     |                                                                                                    |                 |                                                                    |  |  |
| PLECS Blockset                                                    | Running PLECS Blockset requires MATLAB and Simulink on your system. The table below shows the platforms<br>and MATLAB versions currently supported by PLECS Blockset.                                                         |                 |                                                                    |  |  |
| PLECS Standalone                                                  | To install PLECS Blockset, download the file installplecs.m and the required package file and save them into the same directory. Run installplecs.m from the MATLAB command line. MATLAB 7.0 (R14) or newer is required. If a |                 |                                                                    |  |  |
| PLECS Trial License                                               | to check online for a newer Pl                                                                                                    | LECS version?". | ; internet, you should answer "No" to the question "Would you like |  |  |
| Do you want to test<br>PLECS with your own<br>applications? Get a | Detailed installation instructions are available in the support section. Note — You de not need administrator privileges in order to install PLECS.                                                                           |                 |                                                                    |  |  |
| free trial license valid                                          | Platform                                                                                                    | Matlab version  | Name                                                               |  |  |
| for 30 days!                                                      | Microsoft Windows 32-bit                                                                                                    | 6.5 8.0         | plecs-blockset-3-3-4_win32.exe (40407400 bytes)                    |  |  |
|                                                                   | Microsoft Windows 64-bit                                                                                                    | 7.4 8.0         | plecs-blockset-3-3-4_win64.exe [43141992 bytes]                    |  |  |
| Price Information                                                 | Mac / Intel 32-bit                                                                                                    | 7.4 8.0         | plecs-blockset-3-3-4_maci.tar.gz (44613087 bytes)                  |  |  |
| Do you need PLECS<br>for your company or                          | Mac / Intel 64-bit                                                                                                    | 7.9 8.0         | plecs-blockset-3-3-4_maci64.tar.gz (44449350 bytes)                |  |  |
| university? Choose the                                            | Linux / Intel 32-bit                                                                                                    | 7.4 8.0         | plecs-blockset-3-3-4_linux32.tar.gz [46942035 bytes]               |  |  |
| license options and request a quote!                              | Linux / Intel 64-bit                                                                                                    | 7.48.0          | plecs-blockset-3-3-4_linux64.tar.gz (44904174 bytes)               |  |  |

a) Download and install the necessary PLECS package according to the installation instructions on the Plexim website.

b) Start MATLAB (don't forget to set the path in the menu "File/Set path.."). Type "plecsedit hostid" in the command window.

Output Example: ans = User: Mr Example HostID: "0011aa22ee66" MATLAB: "111111" Floating: "0"

You can obtain the MATLAB license number by typing "license" in the Matlab command window.

#### http://www.plexim.com/store/students PLECS Products St ore Download Support Events Compar plexim Home > Store > Store **Student License** Trial software ETH Zurich students benefit from special conditions Commercial A student license of PLECS is valid for one year after being issued. The license is strictly personal and is locked to Academic a specific computer and username. Please make sure that you enter this information cr will refuse to work. Of course, all information that you provide will be kept confidential. ation correctly, otherwise PLECS Students To inquire your Host ID, please install the appropriate package file for PLECS Standalone. Start PLECS without a PLECS Trial License license file and click the button "Get HostID..." Do you want to test PLECS with your own applications? Get a free trial license valid Code provided by your professor \* 12345678 Host ID \* for 30 days! USERHOST=Mr+Example+0011aa22ee66 Continue

c) Enter your personal code. Watch out for the correct spelling, especially upper and lower case letters.

d) Enter your Host-ID as indicated on the website.

| Home PLECS P                                                                                            | roducts                         | Store      | Download | Support | Events | Company |
|----------------------------------------------------------------------------------------------------|---------------------------------|------------|----------|---------|--------|---------|
| electrical engineering softw<br>Home > Checkout >                                                       | <b>N</b><br>/are                |            |          |         |        |         |
| Request licer                                                                                           | ise                             |            |          |         |        |         |
| Trial license-<br>Produt<br>PLECS Combo Studen<br>Host ID:<br>USERHOST=Mr+Examp<br>Code provided by you | <b>t License</b><br>ple+0011aa2 |            |          |         |        |         |
| Contact information                                                                                     |                                 |            |          |         |        |         |
| Salutation *                                                                                            | Mr.                             |            |          | \$      |        |         |
| First name *                                                                                            | Paul                            |            |          |         |        |         |
| Last name *                                                                                             | Example                         | e          |          |         |        |         |
| Company / University *                                                                                  | Sample                          | University |          |         |        |         |
| Department                                                                                              |                                 |            |          |         |        |         |
| Country *                                                                                               | Switzerl                        | and        |          | \$      |        |         |
| Street address 1 *                                                                                      | 1st Sam                         | ple street |          |         |        |         |
| Street address 2                                                                                        |                                 |            |          |         |        |         |
| Postal Code *                                                                                           | 123456                          |            |          |         |        |         |
| City *                                                                                                  | Sample                          | Village    |          |         |        |         |
| Phone *                                                                                                 | +41 44 5                        | 33 51 00   |          |         |        |         |
| Fax                                                                                                    |                                 |            |          |         |        |         |
| Email •                                                                                                 | example                         | edsample-i | uni.ch   |         |        |         |
| Comment                                                                                                 |                                 |            |          |         |        |         |
|                                                                                                    |                                 |            |          | =       |        |         |
|                                                                                                    |                                 |            |          |         |        |         |
| Submit or Cancel                                                                                        |                                 |            |          |         |        |         |

e) Fill in the form completely and correctly. We will handle your information confidentially and we will not make it available to third parties.

You will receive the license file by email after your information has been verified.

f) Copy the license file into your PLECS folder, start MATLAB and enter "plecslib" in the command window to start PLECS.

We wish you great success working with PLECS!

## 2. Installing PLECS Standalone

http://www.plexim.com/download/standalone

| Home PLECS Products                        | Store Download Suj                                  | port Events Company           |                             |
|--------------------------------------------|-----------------------------------------------------|-------------------------------|-----------------------------|
| plexim                                     |                                                     |                               |                             |
| electrical engineering software            |                                                     |                               |                             |
|                                            | Home > Download >                                   |                               |                             |
| Download                                   | PLECS Standa                                        | lone Packages                 |                             |
| Documentation                              |                                                     |                               |                             |
| PLECS Blockset                             |                                                     | tforms currently supported by | PLECS Standalone. Downloa   |
| PLECS Standalone                           | <ul> <li>package file and follow the in:</li> </ul> | itall instructions.           |                             |
| Previous Versions                          | Platform                                            | Nam                           | ne                          |
|                                            | Microsoft Windows 32-bit                            | plecs-standalone-3-3-4_wind   | 32.exe (53805928 bytes)     |
| PLECS Trial License                        | Microsoft Windows 64-bit                            | plecs-standalone-3-3-4_wind   | 64.exe (59106152 bytes)     |
| Do you want to test                        | Mac / Intel 64-bit                                  | plecs-standalone-3-3-4_mac    | ci64.dmg (46274341 bytes)   |
| PLECS with your own<br>applications? Get a | Linux / Intel 32-bit                                | plecs-standalone-3-3-4_linu   | x32.tar.gz (46541466 bytes) |
| applications? Get a                        |                                                     |                               |                             |

a) Download and install the necessary PLECS package according to the installation instructions on the Plexim website.

b) Start PLECS. The following message will display:

| 000         |                                                          | c) Open the license manager |                          |
|-------------|----------------------------------------------------------|-----------------------------|--------------------------|
|             | PLECS is currently unlicensed.<br>No license file found. |                             |                          |
|             | Open license manager Start in demo mode                  |                             |                          |
|             |                                                          |                             |                          |
| License sta | PLECS License Manager                                    |                             | d) Request trial license |
| Cannot f    | ind license file. <u>Show details</u>                    | lipboard                    |                          |
| Get Host    | ID Install license file Request trial license            | ОК                          |                          |

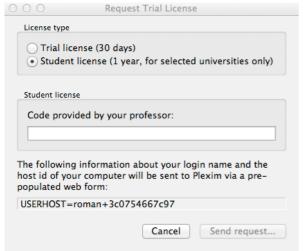

e) Choose "Student license" and enter your personal code. Watch out for the correct spelling, expecially upper and lower case letters.

f) Send request...

| Home PLECS Pro                                                                                             | ducts Store Download Support Events Company                                                                    |  |
|----------------------------------------------------------------------------------------------------|----------------------------------------------------------------------------------------------------|--|
|                                                                                                    | )<br>•                                                                                                    |  |
| Home + Checkout +                                                                                          |                                                                                                    |  |
| Request licen                                                                                              | se de la constante de la constante de la constante de la constante de la constante de la constante de la const |  |
| Trial License<br>Product<br>PLECS Combo Student<br>Host ID:<br>USERHOST=Mr+Exampl<br>Code provided by your | License<br>2+0011aa22ee66                                                                                      |  |
| Contact information                                                                                        |                                                                                                    |  |
| Salutation *                                                                                               | Mr. ÷                                                                                                    |  |
| First name *                                                                                               | Paul                                                                                                    |  |
| Last name *                                                                                                | Example                                                                                                    |  |
| Company / University *                                                                                     | Sample University                                                                                              |  |
| Department                                                                                                 |                                                                                                    |  |
| Country *                                                                                                  | Switzerland \$                                                                                                 |  |
| Street address 1 *                                                                                         | 1st Sample street                                                                                              |  |
| Street address 2                                                                                           |                                                                                                    |  |
| Postal Code *                                                                                              | 123456                                                                                                    |  |
| City *                                                                                                    | Sample Village                                                                                                 |  |
| Phone •                                                                                                    | +41 44 533 51 00                                                                                               |  |
| Fax                                                                                                    |                                                                                                    |  |
| Email •                                                                                                    | exampledsample-uni.ch                                                                                          |  |
| Comment                                                                                                    |                                                                                                    |  |
|                                                                                                    |                                                                                                    |  |
|                                                                                                    |                                                                                                    |  |
| Submit or Cancel                                                                                           |                                                                                                    |  |

g) You will be redirected to our website. Fill in the form completely and correctly. We will handle your information confidentially and we will not make it available to third parties.

You will receive the license file by email after your information has been verified.

### h) Start PLECS and open the "license manager".

| 000               | PLECS License N               | lanager               |    |
|-------------------|-------------------------------|-----------------------|----|
| License state     |                               |                       |    |
| Cannot find licer | nse file. <u>Show details</u> |                       |    |
|                   |                               | Copy to clipboa       | rd |
| Get HostID        | Install license file          | Request trial license | ОК |

i) Install license file...

PLECS Installation Wizard

PLECS License

Choose which license file to use
Use installed license file
Copy license file
Browse <none>
Skip (copy license file manually)

Co Back Continue

j) Install the license file that we have emailed to you. If you want to install the license file manually, please copy the license file into your PLECS folder and start PLECS.

We wish you great success working with PLECS!